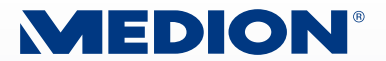

# **Tablette numérique 10"/25,4 cm**

MEDION® LIFETAB® P9514 (MD 99000)

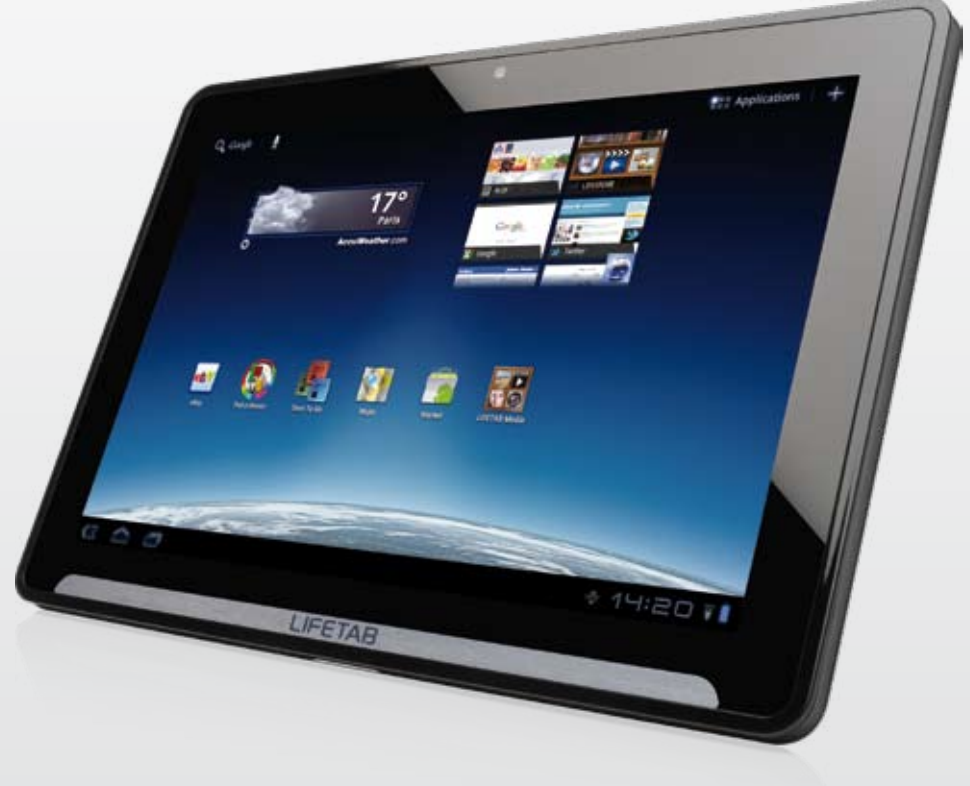

# **LIFETAB®**

**Mode d'emploi**

# Sommaire

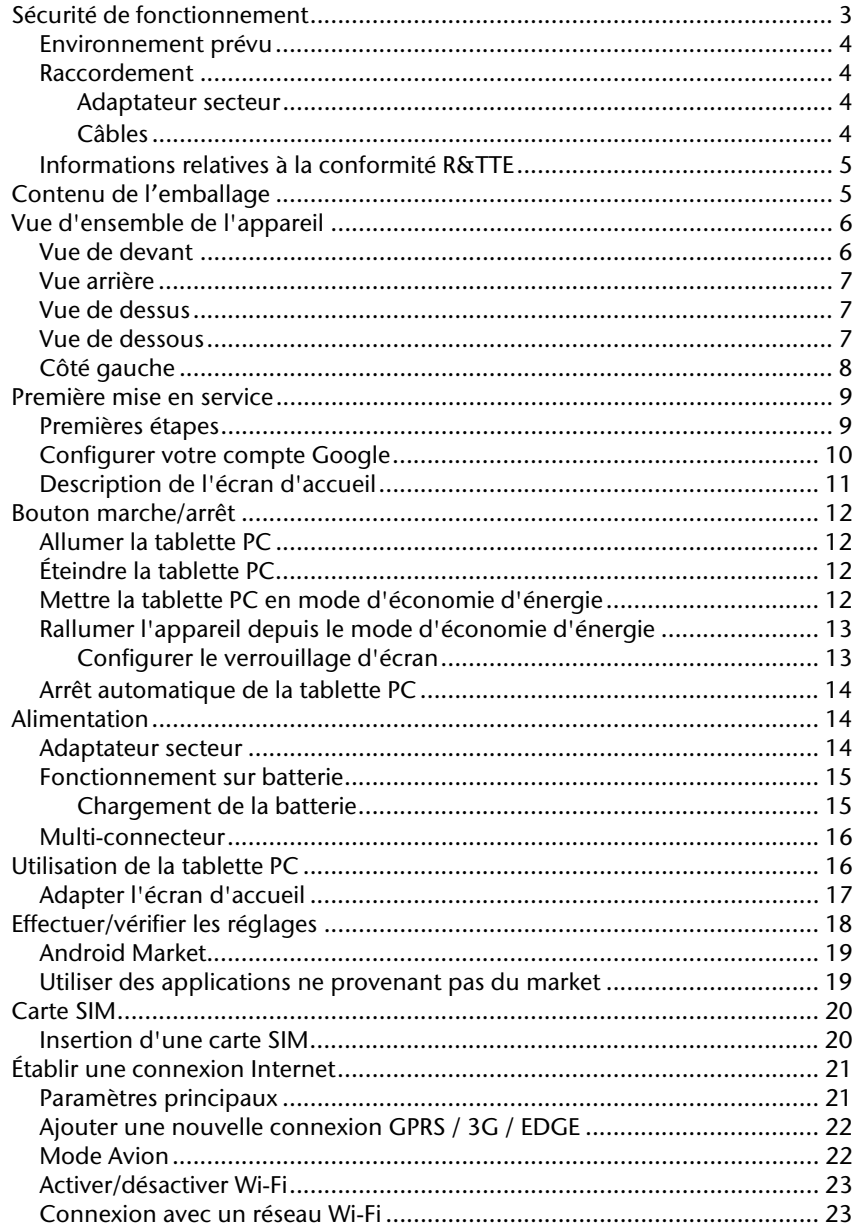

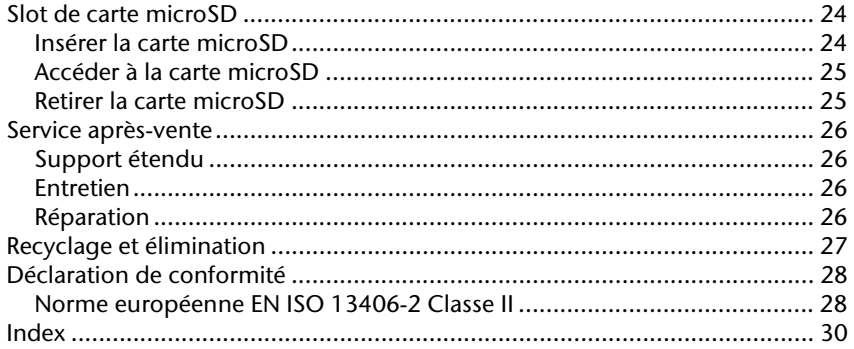

Copyright© 2012 Tous droits réservés. Le présent mode d'emploi est protégé par le copyright. Le copyright est la propriété de la société **Medion**. Marques déposées :

Google, Android et d'autres marques Google sont des marques déposées de la société Google Inc.

Fabriqué sous licence de Dolby Laboratories. Dolby et le symbole double-D sont des marques déposées de Dolby Laboratories.

Les autres marques déposées sont la propriété de leurs titulaires respectifs.

Sous réserve de modifications techniques et visuelles ainsi que d'erreurs d'impression.

# **Sécurité de fonctionnement**

Afin de garantir un fonctionnement sécurisé de votre tablette PC, veuillez suivre les instructions suivantes :

- Ne laissez pas les enfants jouer sans surveillance avec des appareils électriques. Les enfants ne sont pas toujours conscients des éventuels dangers.
- Conservez les emballages tels que les plastiques hors de la portée des enfants : risque d'asphyxie !
- N'ouvrez jamais le boîtier de la tablette PC ou de l'adaptateur secteur ! Cela pourrait provoquer un court-circuit électrique ou même un feu, ce qui endommagerait votre tablette PC.
- N'introduisez pas d'objets à l'intérieur de la tablette PC à travers les fentes et ouvertures. Ceux-ci pourraient provoquer un court-circuit électrique ou même un feu, ce qui endommagerait votre tablette PC.
- N'exposez pas la tablette PC à des conditions ambiantes extrêmes : vous risqueriez de l'endommager.
- N'utilisez pas la tablette PC avec l'adaptateur secteur raccordé en cas d'orage pour éviter tout dommage de l'appareil par la foudre.
- Ne posez sur la tablette PC aucun objet qui pourrait exercer une pression sur l'écran LCD.
- Un écran LCD cassé présente des risques de blessures. Portez impérativement des gants pour ramasser les débris. Lavez-vous ensuite les mains au savon.
- Pour éviter tout dommage, ne touchez pas l'écran avec des objets contondants.

**Éteignez immédiatement la tablette PC** ou ne l'allumez pas du tout et contactez le service après-vente si

- … l'adaptateur secteur et les fiches qui y sont raccordées ont brûlé ou sont endommagés. Remplacez un adaptateur secteur endommagé par un adaptateur d'origine. Un adaptateur secteur défectueux ne peut en aucun cas être réparé.
- ... le boîtier de la tablette PC est endommagé ou si des liquides se sont infiltrés à l'intérieur. La sécurité de fonctionnement n'étant alors plus garantie, faites tout d'abord contrôler la tablette PC par le service après-vente. Risque d'électrocution !

## **Environnement prévu**

- $\bullet$  La tablette PC peut fonctionner à une température ambiante de 5° C à 30° C et avec une humidité relative de l'air de 20 % - 80% (sans condensation).
- Lorsque la tablette PC est éteinte, elle peut être stockée à une température de 0° C  $\lambda$  60 $^{\circ}$  C.
- Débranchez l'adaptateur secteur en cas d'orage et vérifiez qu'aucun câble antenne ne soit raccordé. Pour une sécurité supplémentaire, nous conseillons l'utilisation d'une protection contre les surtensions de manière à éviter que votre tablette PC ne soit endommagée par des pics de tension ou la foudre à travers le réseau électrique.
- Attendez que votre tablette PC soit à température ambiante avant de l'utiliser ou de brancher l'adaptateur secteur. En cas de fortes variations de température ou d'humidité, il est possible que, par condensation, de l'humidité se forme à l'intérieur de la tablette PC, pouvant provoquer un court-circuit électrique.
- Conservez l'emballage d'origine au cas où vous devriez expédier l'appareil.

### **Raccordement**

Pour un branchement correct de votre tablette PC, veuillez respecter les instructions suivantes :

#### **Adaptateur secteur**

- Ne jamais ouvrir le boîtier de l'adaptateur secteur. Risque d'électrocution si le boîtier est ouvert ! Le boîtier ne contient aucune pièce à entretenir.
- La prise doit se trouver à proximité de la tablette PC et être facilement accessible.
- Pour couper l'alimentation en courant de la tablette PC (par l'adaptateur secteur), débranchez la fiche secteur de la prise de courant.
- Branchez l'adaptateur secteur de votre tablette PC uniquement sur des prises de courant mises à la terre de 100-240 VAC~, 50-60 Hz. Si vous n'êtes pas sûr du voltage de votre installation dans cette pièce, renseignez-vous auprès de votre centre EDF.
- Utilisez uniquement l'adaptateur secteur fourni.
- Si vous voulez couper l'adaptateur secteur du réseau électrique, débranchez tout d'abord la fiche de la prise de courant puis la fiche de la tablette PC. L'ordre inverse pourrait endommager l'adaptateur secteur ou la tablette PC. Pour débrancher l'appareil, tirez toujours au niveau de la fiche, jamais sur le cordon.

### **Câbles**

- Disposez les câbles de manière à ce que personne ne puisse marcher ou trébucher dessus.
- Ne posez aucun objet sur les câbles, ils pourraient être endommagés.

## **Informations relatives à la conformité R&TTE**

La tablette PC est livrée avec les équipements radio suivants :

- Wi-Fi
- **•** Bluetooth
- $\bullet$  3G

Étant donné la puissance de la solution Wi-Fi intégrée, l'utilisation en France n'est autorisée qu'à l'intérieur des bâtiments.

Dans tous les autres pays de l'UE, il n'y a actuellement pas de restrictions. Pour l'utilisation dans d'autres pays, informez-vous sur place au sujet des dispositions légales en vigueur. Par la présente, MEDION AG déclare que cet appareil est conforme aux exigences essentielles et aux autres dispositions pertinentes de la directive 1999/5/CE. Vous pouvez obtenir les déclarations de conformité complètes à l'adresse www.medion.com/conformity**.** 

 $C \in 0682$  (1)

# **Contenu de l'emballage**

Veuillez vérifier si la livraison est complète et nous avertir **dans un délai de quinze jours à compter de la date d'achat** si ce n'est pas le cas. Avec le produit que vous venez d'acheter, vous recevez :

- Tablette PC
- Adaptateur secteur avec câble de raccordement (modèle : Delta ADP-18TBAC)
- Câble adaptateur HDMI
- Écouteurs
- Documentation

# **Vue d'ensemble de l'appareil**

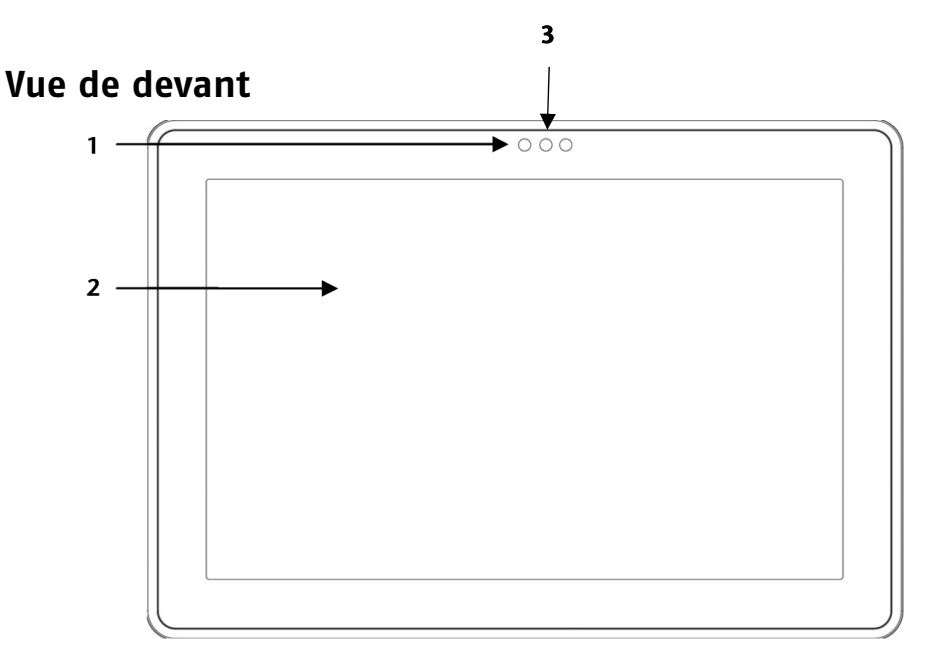

- Webcam avec microphone
- Écran tactile
- Capteur de lumière ambiante

### **Vue arrière**

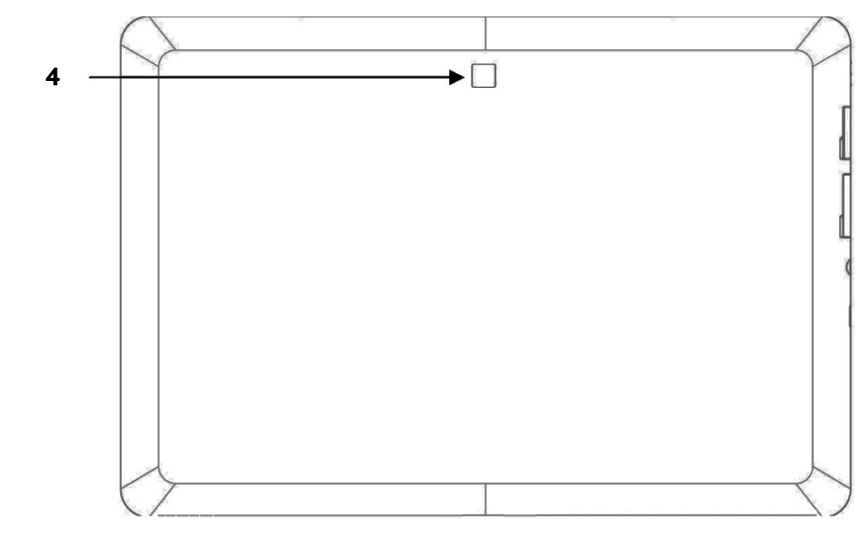

- Webcam

### **Vue de dessus**

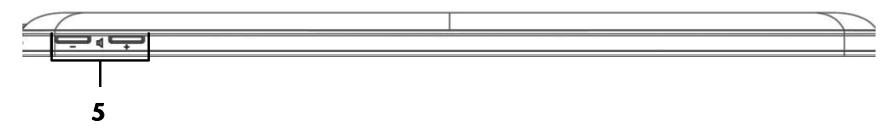

- Boutons de réglage du volume

### **Vue de dessous**

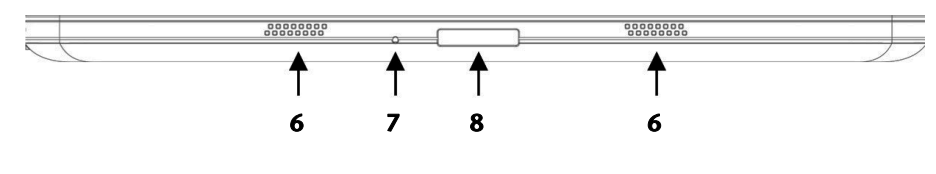

- Haut-parleurs
- Trou de reset
- Multi-connecteur (adaptateur secteur/HDMI) .........................(⇒ p. 16)

## **Côté gauche**

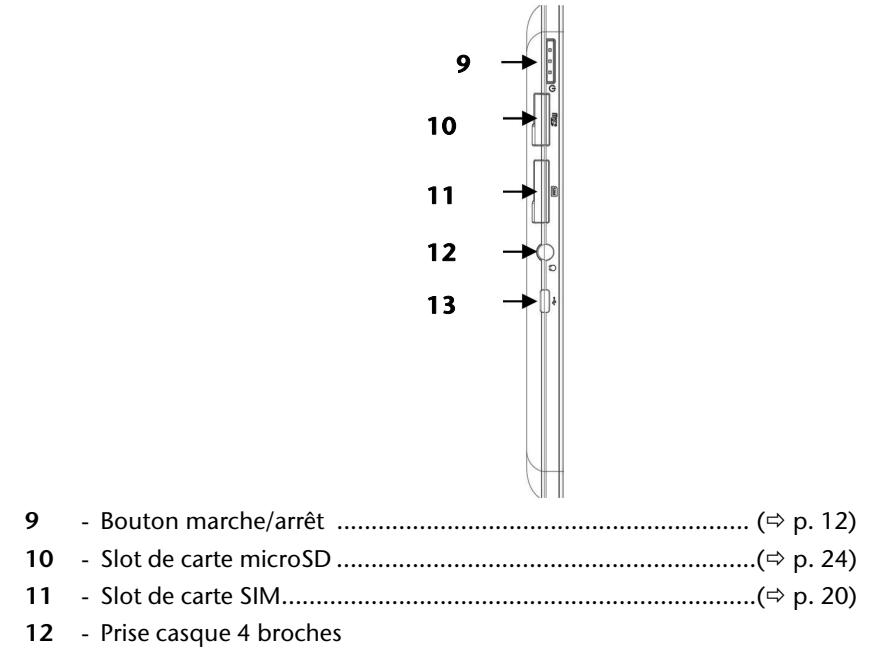

#### **Attention !**

L'utilisation d'un casque/d'écouteurs à un volume élevé peut engendrer une surpression acoustique et entraîner des lésions permanentes du système auditif. Réglez le volume sur la valeur minimum avant de lancer la lecture. Démarrez la lecture et augmentez le son jusqu'à atteindre un niveau agréable pour vous. Toute modification des réglages de base de l'égaliseur ainsi que toute modification des pilotes, des logiciels, de l'égaliseur, du système d'exploitation, etc., peuvent entraîner une augmentation du volume et donc aussi provoquer des lésions du système auditif.

Afin de garantir votre sécurité personnelle, veillez à ne pas porter ou conserver le casque fourni à proximité immédiate (moins de 10 cm) de votre stimulateur cardiaque.

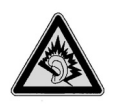

À pleine puissance, l'écoute prolongée avec un casque/des écouteurs peut endommager l'oreille de l'utilisateur.

#### **13** - Prise micro USB

# **Première mise en service**

Avant de mettre votre tablette PC en service, prenez tout d'abord le temps de lire la section importante consacrée à la sécurité de fonctionnement.

## **Premières étapes**

- Branchez l'adaptateur secteur fourni sur le multi-connecteur de la tablette PC (**8**). Branchez l'adaptateur secteur sur une prise de courant libre.
- Allumez la tablette PC avec le bouton marche/arrêt (**9**). Maintenez pour cela le bouton marche/arrêt enfoncé jusqu'à ce que vous sentiez une vibration. La tablette PC démarre et passe par différentes phases.
- Si une carte SIM est insérée, saisissez le code PIN de la carte SIM et confirmez avec **OK**.

#### **Remarque**

Vous trouverez le code SIM dans la documentation de votre opérateur de téléphonie mobile.

 Lorsque l'écran de bienvenue apparaît, sélectionnez votre langue et appuyez sur **Start**.

#### **Remarque**

La configuration initiale peut prendre un certain temps.

Suivez les instructions à l'écran.

## **Configurer votre compte Google**

Votre tablette PC vous permet d'utiliser toute une série de services de Google™. Vous avez besoin pour cela d'un compte Google™, avec lequel vous avez ensuite accès à de nombreux services tels que Google Mail™.

 Lorsque vous allumez votre tablette PC pour la première fois, veuillez procéder aux réglages suivants :

1. Vous pouvez maintenant configurer un compte Google™ (appuyez sur **Compte**). Si vous possédez déjà un compte Google™, veuillez saisir vos données de login et appuyer sur **Se connecter**.

#### **Remarque**

Pour configurer un compte Google™ ou pouvoir vous logger sur Google™. vous avez besoin d'une connexion Internet, qui est établie via votre carte SIM ou via une connexion Wi-Fi. Attention : cela engendre des coûts si vous ne possédez pas d'accès Internet illimité.

## **Description de l'écran d'accueil**

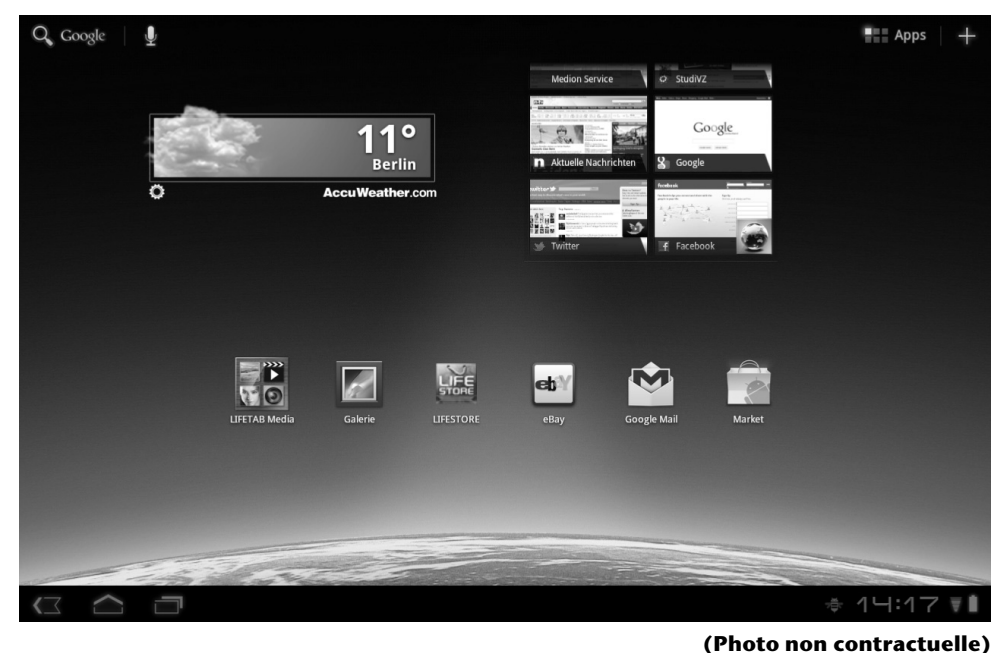

**Icône Description** Afficher toutes les Apps (applications) de la tablette PC Ajouter widgets et raccourcis Revenir à l'écran d'accueil Revenir à l'écran précédent Afficher les Apps utilisées récemment  $1\bar{c}$  $\supseteq$ :  $\bigcap$   $\in$ Heure État de la connexion Internet Indicateur de charge de la batterie

# **Bouton marche/arrêt**

## **Allumer la tablette PC**

1. Appuyez 2 à 3 secondes sur le bouton marche/arrêt dans le coin supérieur gauche jusqu'à ce que vous sentiez une vibration. La tablette PC s'allume.

## **Éteindre la tablette PC**

- 1. Appuyez sur le bouton marche/arrêt dans le coin supérieur gauche jusqu'à ce que le message suivant s'affiche : **Voulez-vous arrêter l'appareil** ?
- 2. Appuyez sur **OK** pour éteindre votre tablette PC.

## **Mettre la tablette PC en mode d'économie d'énergie**

En mode d'économie d'énergie, l'écran étant éteint, la tablette PC consomme moins de courant. Si aucune activité n'a lieu sur la tablette PC pendant un délai défini, le rétroéclairage s'éteint automatiquement et la tablette est verrouillée.

Si votre tablette PC est allumée et que vous n'en avez pas besoin dans l'immédiat, vous pouvez appuyer brièvement sur le bouton marche/arrêt pour réduire l'éclairage de l'écran. L'appareil passe alors en mode d'économie d'énergie et est verrouillé.

Vous pouvez régler le délai au bout duquel le rétro-éclairage s'éteint avec **Paramètres** > **Écran** > **Délai.**

## **Rallumer l'appareil depuis le mode d'économie d'énergie**

Si l'écran est éteint, appuyez brièvement sur le bouton marche/arrêt pour le réactiver.

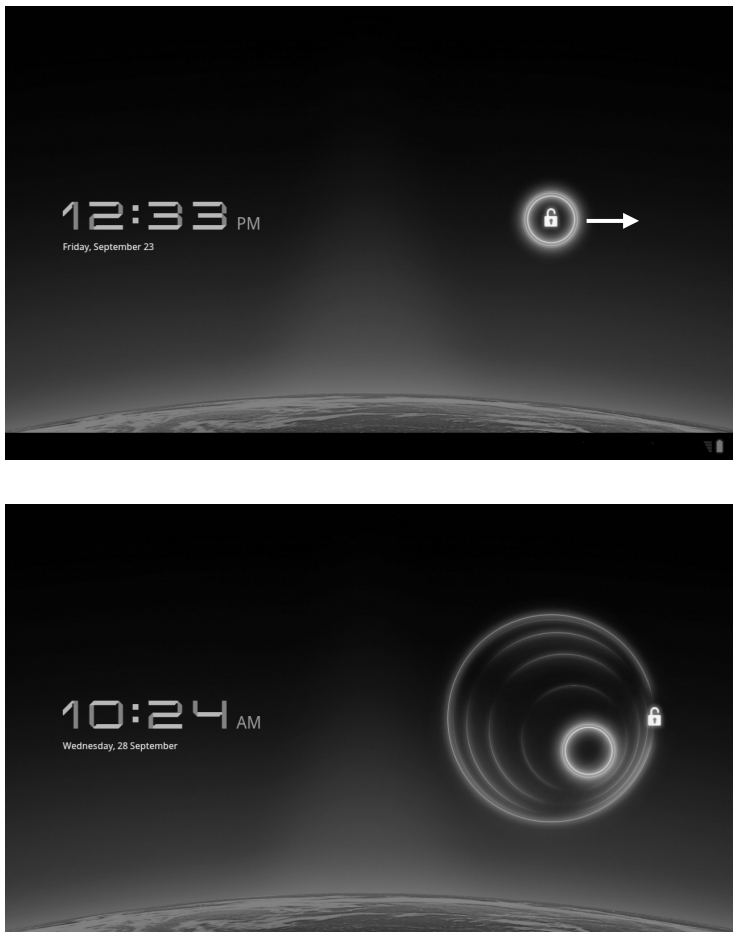

#### **Configurer le verrouillage d'écran**

Avec **Paramètres Localisation et sécurité Configurer écran verr.**, vous pouvez régler l'ordre pour le verrouillage d'écran**.**

## **Arrêt automatique de la tablette PC**

Avec les réglages par défaut, la tablette PC s'éteint automatiquement après 4 heures en mode d'économie d'énergie.

Ce délai peut être modifié avec **Paramètres Applications Arrêter le système.**

# **Alimentation**

Lors de la première mise en service ou si la tablette PC est restée éteinte pendant une période prolongée, raccordez-la à l'adaptateur secteur. La tablette PC est équipée d'une batterie lithium haute performance intégrée rechargeable, que vous pouvez recharger au moyen de l'adaptateur secteur fourni.

## **Adaptateur secteur**

Votre tablette PC est livrée avec un adaptateur secteur universel. La plage suivante est prise en charge : **100 - 240 V~ / 50 - 60 Hz courant alternatif**. Veuillez respecter les instructions données à la page 4 pour un fonctionnement sécurisé de l'adaptateur secteur.

L'adaptateur secteur est relié à une prise de courant. L'alimentation en courant de l'adaptateur secteur est raccordée au dessous de la tablette PC (voir aussi Multiconnecteur page 16).

L'adaptateur secteur alimente la tablette PC en courant et recharge la batterie. La batterie est aussi rechargée si vous travaillez avec la tablette PC et que l'adaptateur secteur est raccordé. Même si la tablette PC n'est pas raccordée, l'adaptateur secteur est toujours alimenté en courant. Débranchez donc l'adaptateur secteur du réseau électrique s'il n'est pas raccordé à la tablette PC.

#### **Attention !**

Utilisez uniquement l'adaptateur secteur livré avec la tablette PC.

### **Fonctionnement sur batterie**

#### **Remarque**

Chargez et déchargez complètement la nouvelle batterie deux à trois fois de suite afin qu'elle atteigne sa pleine capacité !

Les batteries emmagasinent de l'énergie électrique dans leurs cellules et la redistribuent lorsqu'on en a besoin. Manipulez la batterie avec précaution afin de garantir sa durée de vie et ses performances.

La batterie doit toujours être totalement déchargée avant un processus de chargement, puis chargée complètement afin d'optimiser sa durée de vie et ses performances.

#### **Chargement de la batterie**

La batterie est chargée avec l'adaptateur secteur. Si l'adaptateur secteur est raccordé, la batterie se recharge automatiquement, que la tablette PC soit allumée ou non. Si la tablette PC est allumée, le processus de chargement dure nettement plus longtemps.

#### **Remarque**

Le processus de chargement est interrompu si la température ou la tension de la batterie est trop élevée.

## **Multi-connecteur**

Le multi-connecteur (**8**) situé sur le dessous de la tablette PC vous permet

- de recharger la batterie avec l'adaptateur secteur livré ou
- de raccorder votre tablette PC à un téléviseur à l'aide d'un câble adaptateur HDMI.

#### **Remarque**

Lorsque vous visionnez sur un téléviseur des vidéos stockées sur la tablette PC, vous ne pouvez régler le volume que sur le téléviseur.

## **Utilisation de la tablette PC**

Vous commandez votre tablette PC du bout de vos doigts. N'utilisez pas d'objets pointus ou à arêtes coupantes.

- Appuyez sur l'écran pour sélectionner ou ouvrir des Apps.
- Laissez votre doigt posé sur un champ de saisie pour afficher toutes les options disponibles.
- Faites glisser votre doigt sur l'écran pour vous déplacer vers le haut, le bas, la droite ou la gauche.
- Si vous appuyez un peu plus longtemps sur une application, vous pouvez la tirer sur l'écran pour la positionner à un autre endroit.
- Écartez deux doigts simultanément sur l'écran ou appuyez deux fois sur l'écran pour agrandir/réduire la taille d'un site Web.

#### **Remarque**

Vous pouvez regarder l'écran à la verticale ou à l'horizontale. Il vous suffit alors de tenir l'écran dans la position souhaitée.

## **Adapter l'écran d'accueil**

Votre tablette PC possède plusieurs surfaces de travail.

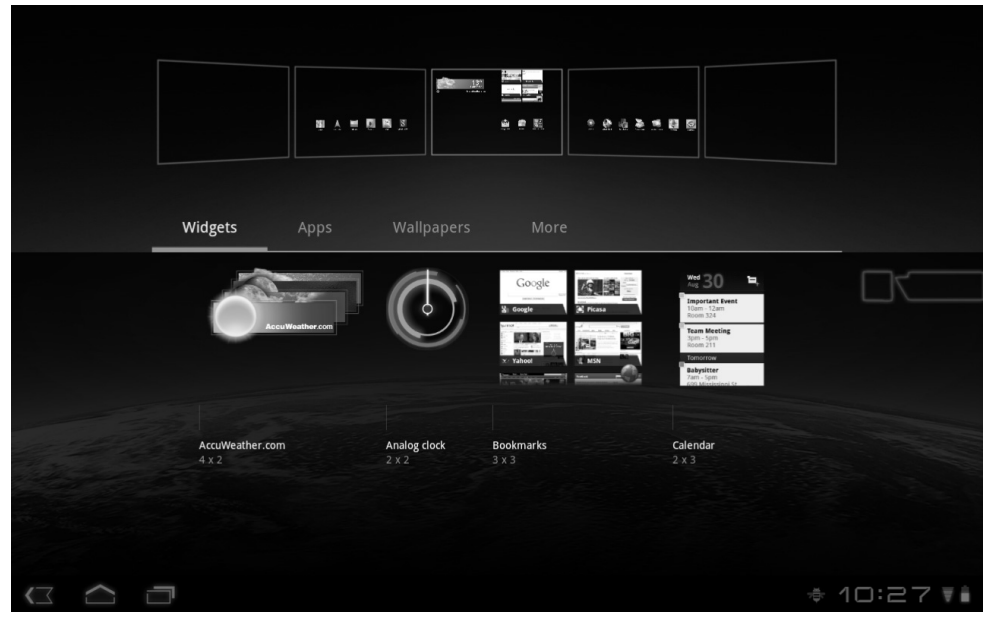

Vous pouvez déplacer l'écran de vos doigts, adapter l'écran ou déplacer les icônes entre les surfaces de travail.

# **Effectuer/vérifier les réglages**

Pour modifier les réglages de votre tablette PC, appuyez sur **Paramètres**.

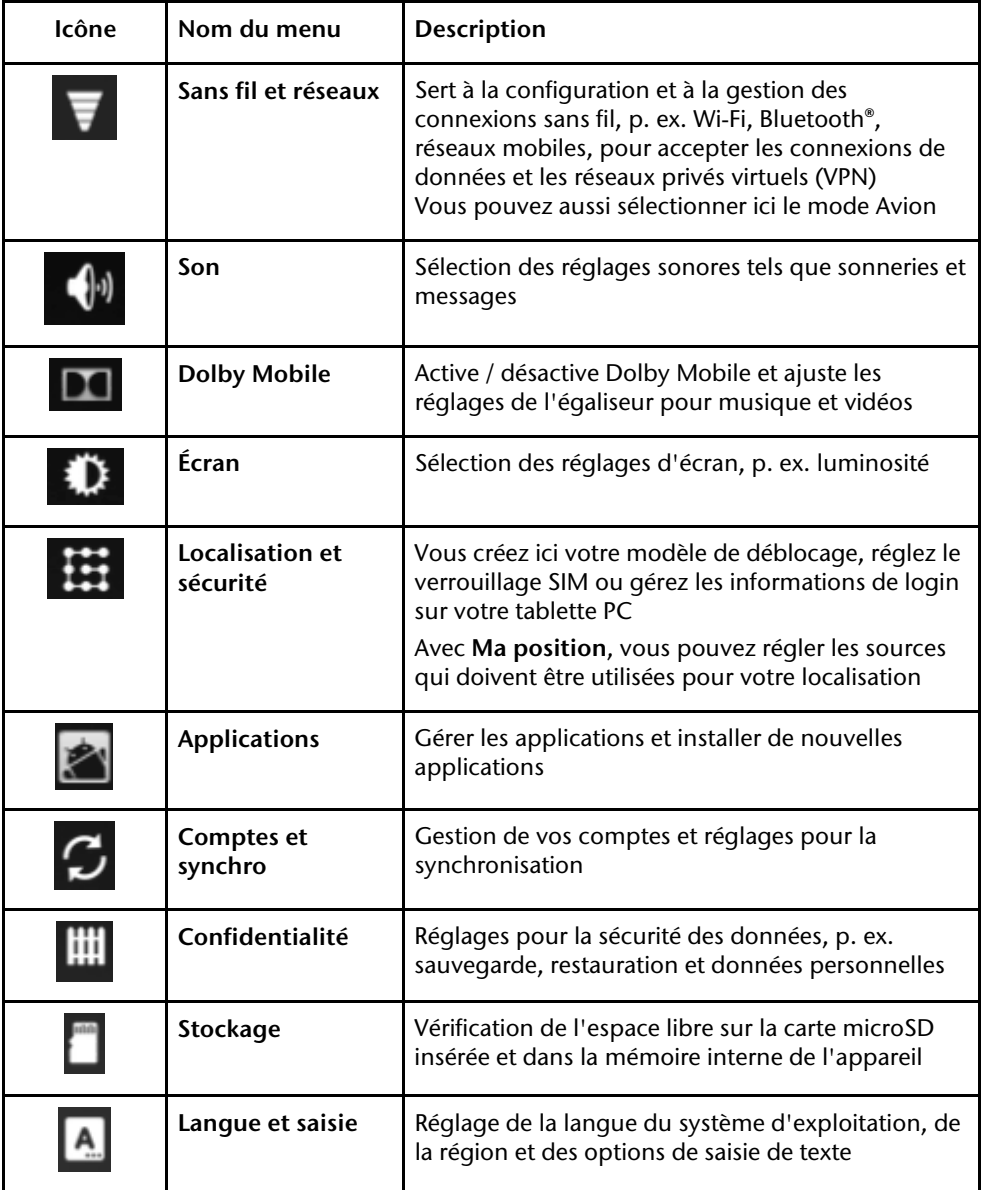

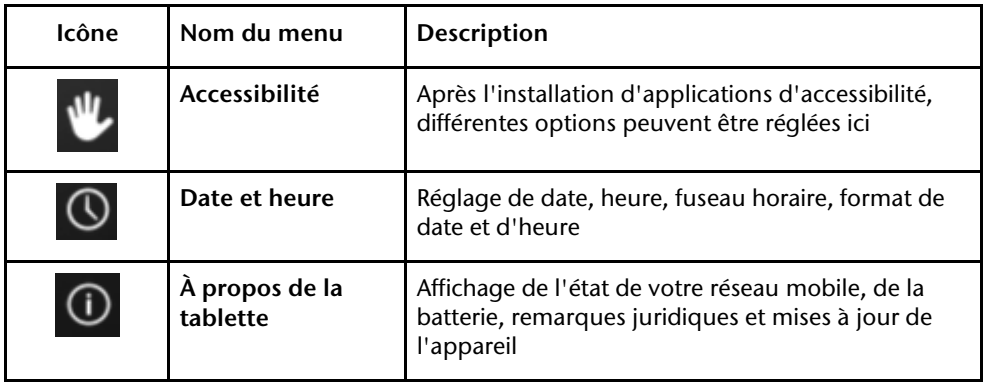

### **Android Market**

Votre tablette PC est basée sur la plateforme Android et vous pouvez étendre ses

fonctionnalités en installant d'autres applications. L'Android Market vous offre une possibilité simple d'installer des jeux et d'autres applications.

#### **Remarque**

Pour pouvoir accéder à l'Android Market, vous avez besoin à la fois d'une connexion Internet et d'un compte Google (voir aussi page 10).

### **Utiliser des applications ne provenant pas du market**

Pour installer des applications qui ne sont pas disponibles via le market, appuyez sur **Applications Sources inconnues** et cochez la case. Par défaut, cette case n'est pas cochée.

# **Carte SIM**

En achetant une carte SIM, vous choisissez un opérateur de réseau, un réseau téléphonique et un tarif. Avant d'acheter une carte SIM, vous devriez donc vérifier quel tarif de quel opérateur convient le mieux à l'usage mobile que vous faites de votre tablette PC.

- Conservez toutes les cartes SIM hors de la portée des enfants.
- Manipulez votre carte SIM avec précaution car la carte et ses contacts peuvent être facilement endommagés par griffure ou torsion.

## **Insertion d'une carte SIM**

#### **Attention !**

Lorsque vous insérez la carte SIM, la tablette PC doit toujours être éteinte : vous risqueriez sinon d'endommager l'appareil ou la carte SIM.

1. Insérez la carte SIM dans le slot correspondant. Les contacts doivent être dirigés vers le bas.

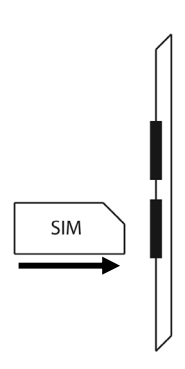

2. Suivez les instructions à l'écran et saisissez votre code PIN.

# **Établir une connexion Internet**

## **Paramètres principaux**

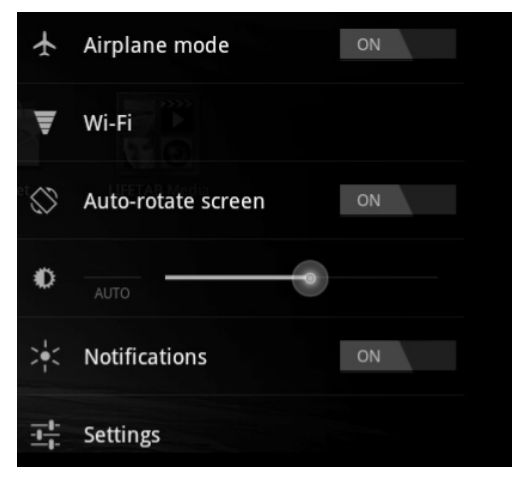

Avec les réglages de connexion par défaut, vous pouvez établir une connexion Internet via votre réseau mobile (GPRS / 3G / EDGE) ou un port Wi-Fi.

Pour pouvoir établir une connexion Internet via GPRS / 3G / EDGE, le service correspondant doit être activé dans votre contrat. Veuillez contacter votre opérateur si les réglages pour GPRS / 3G / EDGE ne sont pas préconfigurés.

## **Ajouter une nouvelle connexion GPRS / 3G / EDGE**

Avant de commencer, demandez tout d'abord à votre opérateur réseau les informations suivantes :

- Nom du point d'accès (APN)
- Si nécessaire, votre identifiant et votre mot de passe
- Si le réseau utilise un serveur proxy, vous avez aussi besoin d'une adresse IP de serveur et d'un numéro de port
- 1. Appuyez sur **Paramètres**.
- 2. Appuyez sur **Sans fil et réseaux Réseaux mobiles Noms des points d'accès.**
- 3. Sélectionnez un serveur APN de votre opérateur réseau.
- 4. Si votre opérateur n'a pas configuré d'APN, appuyez sur l'icône dans le coin supérieur droit puis sur **Nouveau APN**.
- 5. Saisissez les valeurs nécessaires pour le nouvel APN.
- 6. Appuyez sur pour sauvegarder votre nouvel APN.
- 7. Sélectionnez l'APN souhaité en appuyant dessus.

#### **Attention !**

Vous pouvez restaurer les entrées APN par défaut qui étaient à l'origine enregistrées sur votre carte SIM en appuyant sur l'icône dans le coin supérieur droit et en sélectionnant l'option « **Restaurer valeurs d'usine** ».

Les services MMS ne sont pas pris en charge.

### **Mode Avion**

1. Appuyez sur le coin inférieur droit de la barre des tâches puis sur .

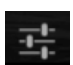

2. Appuyez sur **Mode Avion** puis sur **ON** ou **OFF**.

## **Activer/désactiver Wi-Fi**

#### **Attention !**

Désactivez toujours l'option pour les réseaux sans fil lorsque vous vous trouvez dans des environnements où cette option peut provoquer des interférences sur des fonctions critiques ou des appareils sensibles, p. ex. dans des avions, hôpitaux et autres établissements médicaux, etc.

- 3. Appuyez sur **Applications Paramètres**.
- 4. Appuyez sur **Sans fil et réseaux.**
- 5. Appuyez sur **Wi-Fi** pour activer ou désactiver cette fonction.

### **Connexion avec un réseau Wi-Fi**

- 1. Appuyez sur **Applications Paramètres**.
- 2. Appuyez sur **Sans fil et réseaux Paramètres Wi-Fi.**  Sous **Paramètres Wi-Fi** sont affichés l'information sur les réseaux Wi-Fi que votre tablette PC peut trouver et leurs réglages de sécurité (réseaux accessibles ou sécurisés)**.**
- 3. Appuyez sur le réseau sur lequel vous souhaitez vous connecter.

#### **Remarque**

Si vous souhaitez vous connecter sur un réseau sécurisé, vous devez saisir un mot de passe pour pouvoir y accéder.

# **Slot de carte microSD**

La forme et la capacité d'une carte mémoire peuvent varier d'un fabricant à l'autre. Votre tablette PC prend en charge le format microSD.

## **Insérer la carte microSD**

#### **Remarque**

Vous ne pouvez insérer les cartes mémoire que dans un sens.

Une carte insérée dans le mauvais sens peut endommager le lecteur de cartes et/ou la carte.

Insérez prudemment la carte microSD dans le slot prévu en veillant à ce que les contacts soient dirigés vers le bas et à l'arrière. La carte doit s'enclencher légèrement.

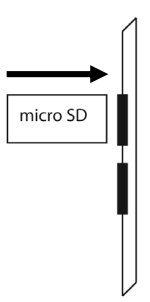

Si une carte microSD est insérée, une icône correspondante apparaît en bas à droite dans la barre des tâches.

## **Accéder à la carte microSD**

Avec l'**ES file explorer** ou une autre application de votre choix, vous pouvez accéder au contenu de la carte microSD (p. ex. avec LIFETAB MEDIA) pour écouter de la musique ou afficher des photos.

- 1. Ouvrir **l'ES file explorer**.
- 2. Appuyez dans le coin supérieur gauche sur la touche **Home**.
- 3. Sélectionnez le dossier **Ext-memory folder** pour accéder aux données stockées sur la carte microSD.

## **Retirer la carte microSD**

- 1. Appuyez sur l'icône dans la barre des tâches puis sur l'icône de retrait sécurisé de la carte microSD.
- 2. Appuyez légèrement sur la carte microSD. Retirez la carte microSD en la tirant prudemment en dehors de l'appareil.

# **Service après-vente**

## **Support étendu**

Veuillez vous adresser au service après-vente et nous tenterons de vous aider à résoudre votre problème. Mais avant de nous téléphoner, veuillez tenir prêts le justificatif d'achat et les informations suivantes :

- Quels messages, si vous en avez, apparaissent à l'écran ?
- Qu'avez-vous déjà tenté pour résoudre le problème ?
- Si vous possédez déjà un numéro de client, veuillez nous le communiquer.

### **Entretien**

#### **Attention !**

L'intérieur du boîtier ne comporte aucune pièce nécessitant un entretien ou un nettoyage.

Vous pouvez prolonger la durée de vie de la tablette PC en respectant les consignes suivantes :

- Avant de nettoyer l'appareil, débranchez toujours la fiche secteur et tous les câbles de raccordement.
- Nettoyez la tablette PC uniquement avec un chiffon non pelucheux légèrement humide.
- N'utilisez pas de solvants ni de produits d'entretien corrosifs ou gazeux.

## **Réparation**

- Les réparations de votre tablette PC ne peuvent être effectuées que par un technicien de service qualifié.
- Veuillez vous adresser au service après-vente si vous rencontrez des problèmes techniques avec votre tablette PC.

# **Recyclage et élimination**

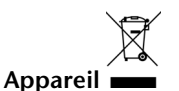

Lorsque l'appareil arrive en fin de vie, ne le jetez en aucun cas dans une poubelle classique. Informez-vous des possibilités d'élimination écologique.

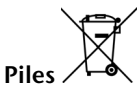

Les piles usagées ne sont pas des déchets domestiques ! Elles doivent être déposées dans un lieu de collecte des piles usagées.

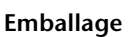

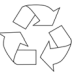

Votre appareil se trouve dans un emballage pour éviter qu'il ne s'abîme durant le transport. Les emballages sont fabriqués à partir de matériaux devant être recyclés écologiquement et envoyés à un service de recyclage approprié.

Si vous avez des questions concernant l'élimination, veuillez contacter votre point de vente ou notre service après-vente.

# **Déclaration de conformité**

Le présent appareil respecte les exigences de compatibilité électromagnétique et de sécurité électrique.

Votre appareil satisfait aux exigences de la directive CEM 2004/108/CE et de la directive « Basse tension » 2006/95/CE.

Le présent appareil satisfait aux exigences essentielles et prescriptions pertinentes de la directive sur l'écoconception 2009/125/CE (Règlement n° 1275/2008).

## **Norme européenne EN ISO 13406-2 Classe II**

Par le passé, il existait de nombreuses méthodes permettant de définir le nombre d'erreurs de pixels tolérées. Mais elles étaient généralement très compliquées et variaient fortement d'un fabricant à l'autre. C'est la raison pour laquelle MEDION, en matière de garantie, se conforme aux exigences strictes et transparentes de la norme **ISO 13406-2, classe II** pour tous les écrans TFT. Ces exigences se résument comme suit :

La norme ISO 13406-2 propose entre autres une définition des caractéristiques relatives aux erreurs de pixels.

Les erreurs de pixels sont répertoriées en quatre classes et trois types d'erreurs. Chaque pixel se décompose à son tour en trois sous-pixels correspondant aux couleurs de base (rouge, vert, bleu).

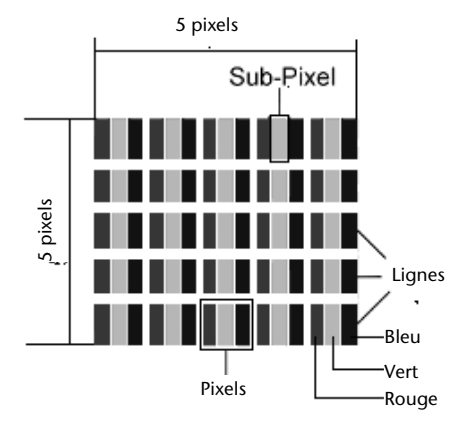

#### **Composition des pixels:**

#### **Types d'erreur de pixels :**

 $\bullet$  Type 1 :

pixel allumé en permanence (point clair, blanc) alors qu'il n'est pas activé. Un pixel devient blanc lorsque les trois sous-pixels sont allumés

- $\bullet$  Type 2 : pixel éteint (point sombre, noir) alors qu'il est activé
- $\bullet$  Type 3 :

sous-pixel anormal ou défectueux pour les couleurs rouge, verte ou bleue (par exemple, allumé en permanence avec faible luminosité ; une des couleurs n'est pas allumée, clignote ou vacille, mais n'est pas de type 1 ou 2)

Information supplémentaire : cluster de type 3 (= défaut de deux sous-pixels ou plus dans un rayon de 5 x 5 pixels). Un cluster est un carré de 5 x 5 pixels (15 x 5 sous-pixels).

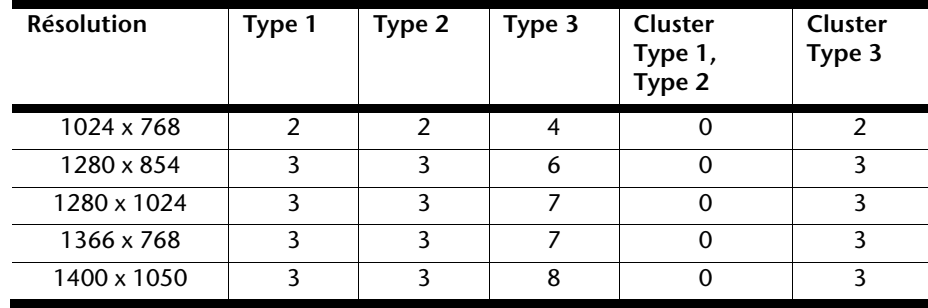

#### **ISO 13406-2, Classe d'erreur II**

#### **Exemple :**

Un écran SXGA d'env. 44 cm (17") se compose de 1280 points d'image (pixels) horizontaux et de 1024 points verticaux, ce qui fait un total de 1,31 million de pixels. Sur un million de pixels, cela représente un facteur arrondi à 1,31. La classe d'erreurs II tolère de cette façon respectivement trois erreurs du type 1 et du type 2 et sept erreurs du type 3 et 3 clusters du type 3.

Il ne s'agit cependant pas ici d'un cas couvert par la garantie. La garantie joue lorsque le nombre d'erreurs dépasse celui indiqué plus haut dans la catégorie appropriée.

# **Index**

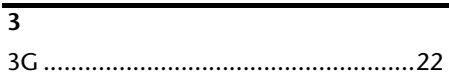

#### **A**

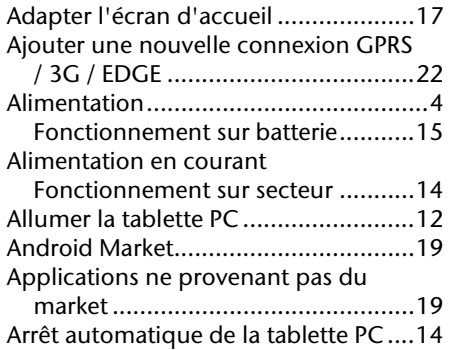

### **B**

Batterie

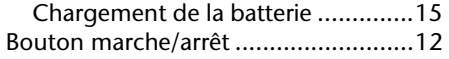

### **C**

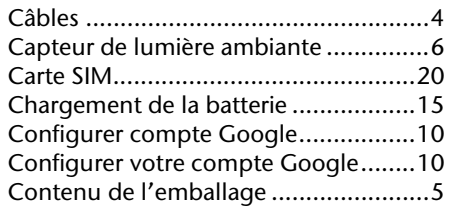

### **E**

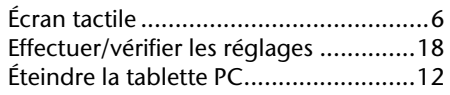

### **F**

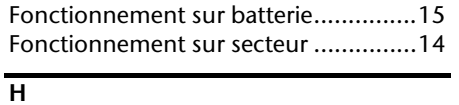

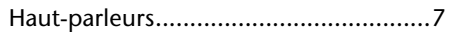

#### **I**

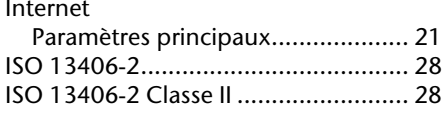

#### **M**

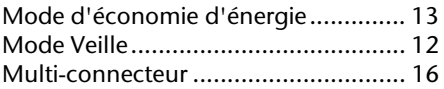

#### **P**

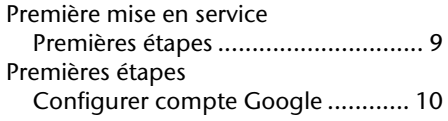

### **R**

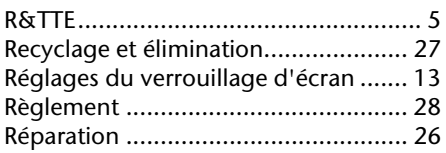

#### **S**

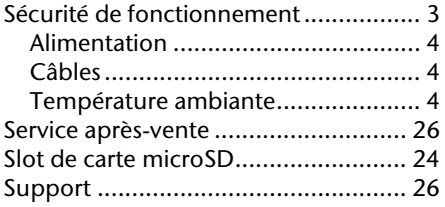

#### **T**

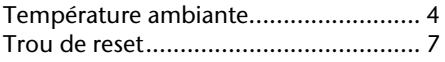

#### **U**

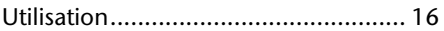

#### $\overline{\text{v}}$

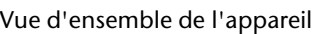

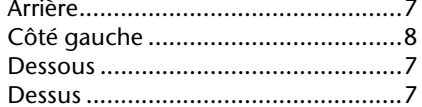

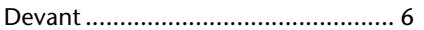

### $\overline{\mathsf{W}}$

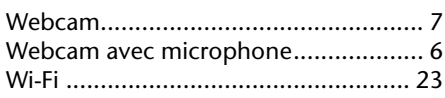

#### **Exposition à l'énergie de radiofréquence**

Votre tablette a été testé et répond aux normes d'exposition RF fixées par l'Union européenne en ce qui concerne les réseaux cellulaires, Wi-Fi et Bluetooth.

L'expression « Débit d'absorption spécifique », ou DAS, fait référence au taux d'absorption d'énergie RF par le corps humain.

Le DAS maximum pour ce produit a été fixé à 4,0 W/kg membre et de 2,0 W /kg Corps et Tète par le Conseil de l'Union européenne.

La tablette a été testée et répond aux directives d'exposition DAS en matière de fonctionnement des réseaux cellulaires ,Wi-Fi et Bluetooth.

Votre tablette est dotée d'émetteurs et de récepteurs radio. Lorsqu'elle est allumée, votre tablette envoie et reçoit de l'énergie de radiofréquence (RF) par le biais de son antenne.

Les antennes Wi-Fi et Bluetooth se situe en haut à droite voir illustration ci-dessous.

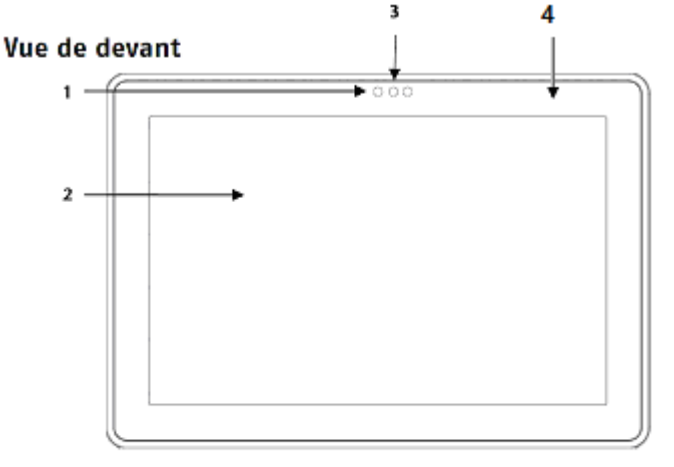

- 1. - Webcam avec microphone
- $2.$ - Ecran tactile
- 3. - Capteur de lumière ambiante
- 4 Antenne Wifi

Ne pas tenir la tablette en positionnant votre main au dessus de la zone où se trouve l'antenne (voir l'illustration ci-dessus).

Vous pouvez réduire encore plus votre exposition en limitant votre temps d'utilisation de votre tablette en mode sans fil, car la durée est un facteur dans l'exposition reçue par une personne, et en écartant plus la tablette de votre corps, car le niveau d'exposition diminue de manière considérable avec la distance.

Durant les tests de DAS, votre produit est en position normale d'utilisation (c'est-àdire contre le corps) et ses radios sont réglées sur le niveau de transmission maximal.

Les niveaux DAS relevés durant une utilisation normale peuvent être plus faibles que les niveaux DAS maximum. En utilisation normale, votre produit règle automatiquement sa puissance de transmission radio sur le niveau minimum nécessaire pour communiquer avec le réseau sans fil.

Lorsque vous transportez votre produit, veillez à le maintenir à environ 1, 5 cm de votre corps pour vous assurer que l'exposition demeure sous les niveaux maximum. Évitez les étuis comportant des pièces métalliques.

Cet appareil a été testé conformément aux recommandations du Conseil de l'Europe du 12 juillet 1999 relative à la limitation de l'exposition du public aux champs magnétiques [1999/519/CE].

#### **Interférences de radiofréquence**

Les émissions de radiofréquences des appareils électroniques peuvent perturber le fonctionnement d'autres appareils électroniques et engendrer des dysfonctionnements.

Bien que la tablette ait été conçue, testé et fabriqué en accord notamment avec les réglementations sur les émissions de radiofréquences de l'Union européenne,

les émetteurs sans fil et circuits électriques de la tablette peuvent causer des interférences avec

d'autres équipements électroniques.

#### **Nous vous recommandons donc de prendre les précautions suivantes :**

**Avion** : L'utilisation de la tablette peut être interdite dans les avions. Pour plus de renseignements sur l'utilisation du mode Avion pour désactiver les

émetteurs sans fil de la tablette, consultez le Guide de l'utilisateur de la tablette.

**Véhicules :** Les émissions de radiofréquences de la tablette peuvent affecter le système électronique des véhicules motorisés. En ce qui concerne votre véhicule, vérifiez avec le constructeur ou son représentant.

**Stimulateurs cardiaques** L'association HMA des fabricants du secteur de la santé recommande de maintenir une séparation minimale de 15 cm entre tout téléphone sans fil portable et un stimulateur cardiaque afin d'éviter tout risque d'interférences avec celui-ci. Les personnes portant un stimulateur cardiaque :

-doivent toujours conserver la tablette à plus de 15 cm de leur stimulateur lorsque l'appareil sans fil est allumé.

-Si vous avez des raisons de suspecter la présence d'interférences, éteignez immédiatement la tablette.

-**Autres dispositifs médicaux** Si vous utilisez tout autre dispositif médical personnel, consultez son fabricant ou votre médecin afin de déterminer s'il est blindé de manière adéquate contre les émissions de radiofréquences de la tablette.

**Établissements de santé** Les hôpitaux et établissements de santé peuvent utiliser des

équipements particulièrement sensibles aux émissions de radiofréquences extérieures. Éteignez la tablette lorsque le personnel ou des panneaux vous y invitent.

**Zones à explosion et sites signalés** Pour ne pas interférer avec les opérations d'explosion,

éteignez la tablette dans les « zones à explosion » ou dans les zones indiquant d'arrêter les dispositifs radio. Respectez toutes les pancartes et toutes les consignes.

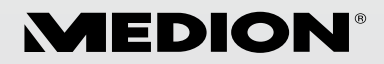

MEDION France 75 Rue de la Foucaudière 72100 LE MANS France

Service Hotline : 02 43 16 60 30 (appel non surtaxé) Service PREMIUM hors garantie : 08 92 35 05 40 (0,34 €/min) E-mail : Pour nous contacter, merci de vous rendre sur notre site Internet (www.medion.fr) à la rubrique « Service » puis « Contact ».

www.medion.fr